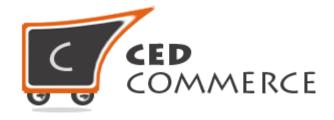

© CedCommerce. All rights reserved.

SUPPORT@CEDCOMMERCE.COM

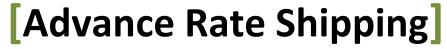

Advance Rate is a shipping extension for Magento<sup>®</sup> 2 which will allow the admin to set different shipping costs for the products on the basis of different conditions (like weight, destination, etc.).

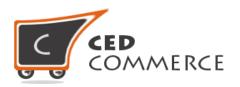

# **Advance Rate Shipping**

**User Manual** 

Version - 2.1

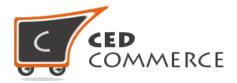

# **Contents**

| l.   | Overv | /iew                                       | 5            |
|------|-------|--------------------------------------------|--------------|
| II.  |       | guration Settings                          |              |
| a.   | Ena   | able Advance Rate Method                   | 5            |
|      | i.    | Enabled                                    | <del>(</del> |
|      | ii.   | Title                                      | <del>(</del> |
|      | iii.  | Rate Calculation Condition                 | <del>(</del> |
|      | iv.   | Use Virtual Product for Calculation        | <del>(</del> |
|      | ٧.    | Use Downloadable Product for Calculation   | <del>(</del> |
|      | vi.   | Skip Free Shipping Product for Calculation | 6            |
|      | vii.  | Export                                     | 7            |
|      | viii  | . Minimum Order Amount for Free Shipping   | 7            |
|      | ix.   | Enable Free Shipping                       | 7            |
|      | x.    | Maximum Weight for Free Shipping           | 7            |
|      | xi.   | Import                                     | 7            |
| b.   | Set   | Origin Address in Shipping Settings        | <u>c</u>     |
| III. | CSV F | ormat                                      | <u>c</u>     |
|      | i.    | Country                                    | <u>c</u>     |
|      | ii.   | Region/State                               | <u>c</u>     |
|      | iii.  | City                                       | <u>c</u>     |
|      | iv.   | Zip/Postal Code                            | 10           |
|      | ٧.    | Weight From                                | 10           |
|      | vi.   | Weight To                                  | 10           |
|      | vii.  | Order Subtotal From                        | 10           |
|      | viii  | . Order Subtotal To                        | 10           |
|      | ix.   | Quantity From                              | 10           |

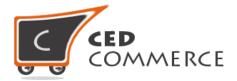

|     | x. Quantity To                | 11 |
|-----|-------------------------------|----|
|     | xi. Shipping Price            | 11 |
|     | xii. Shipping Method          | 11 |
| IV. | Advance Rate on Cart Page     | 12 |
| V.  | Advance Rate on Checkout Page | 12 |
| VI. | Support                       | 13 |

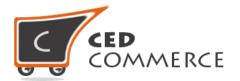

# **Overview**

Advance Rate module is an extension for Magento 2 by CedCommerce, which will allow the admin to set different shipping cost for products. Admin can define the shipping costs of the product in the CSV file and the admin can export the rates too. Admin can define multiple shipping costs for a product based on different conditions. These conditions, on the basis of which shipping rates will be calculated, can be set by the admin. Different conditions are: -

- 1. Weight and Destination
- 2. Order Subtotal and Destination
- 3. Quantity and Destination

So the admin can define these different shipping costs for particular product on the basis of country, state, city, zip code, weight, order subtotal and quantity. Admin has to select any one condition for rate calculation. This shipping method provides the admin many facilities like: -

- Admin can enable or disable this shipping method for his products.
- Admin can set the advance rate calculation for virtual and downloadable products also.
- Admin can import and export the rates in CSV files.

For adding new rates, admin can export the CSV file of rates, after making changes admin can import the changed CSV file. Admin can define the shipping costs for a product based on different destinations, weight range, price range and quantity of the product. Admin has full control over this module and can enable or disable this functionality. Shipping Cost will be calculated for different conditions selected by the admin.

# **Configuration Settings**

#### i. Enable Advance Rate Method

Admin can enable the Advance Rate shipping method by going to the **Stores > Configuration > SALES > Shipping Method** section. Here you will see the "Advance Rate" group and set the "Enabled" field to "yes".

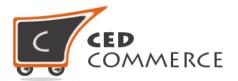

#### i. Enable

From here the admin can enable/disable the Advance Rate shipping method for his products.

#### ii. Title

Here the admin can set the title for the shipping method which will be displayed at frontend with the shipping costs.

#### iii. Rate Calculation Condition

Shipping Rates will be calculated according to the rate condition selected by admin. Admin can select any one of the rate conditions. Different rate calculation conditions are: -

**Weight and Destination** - If this condition is set by the admin then the shipping price will be shown for a particular combination of weight and destination field available in the CSV file.

**Order Subtotal and Destination** - If this condition is set by the admin, then shipping price will be shown for a particular combination of order subtotal and destination field available in the CSV file.

**Quantity and Destination** - If this condition is set by the admin, then the shipping price will be shown for a particular combination of quantity and destination field available in the CSV file.

### iv. Use Virtual Product for Calculation

Generally, there will be no shipping cost for virtual products. But the admin can allow shipping cost for virtual products, if this setting is set to '**yes**'.

#### v. Use Downloadable Product for Calculation

If this field is set to "yes", then the shipping cost will be calculated for downloadable products also. Otherwise, shipping cost will not be calculated for downloadable products.

#### vi. Skip Free Shipping Product for Calculation

If this field is set to "yes", then shipping cost will not be calculated for free shipping products. Otherwise, shipping cost will be calculated for free shipping products.

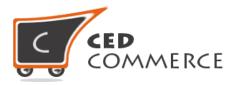

#### v. Export

Here Admin can export CSV file of advance shipping rates. CSV file will have fields Country, Region/State, City, Zip/Postal Code, Weight From, Weight To, Order Subtotal From, Order Subtotal To, Quantity From, Quantity To, Shipping Price and Shipping Method. After Exporting CSV file, admin can make changes and can upload that CSV file for the import process. Exported CSV file will be saved with the name "advance\_rate.csv".

## vi. Minimum Order Amount for Free Shipping

Here admin can set the minimum order amount for free shipping. If the order amount is more than minimum amount, then there will be no shipping cost.

#### vii. Enable Free Shipping

From here the admin can enable free shipping for his products. If this field is set to **yes**, then there will be no shipping cost for his products.

#### viii. Maximum weight for free shipping

From here the admin can set maximum weight limit for which he will provide free shipping for his products.

#### ix. Import

Here Admin can upload the CSV file for the import process. Admin can upload the files with .csv extension one at a time. Admin can have only one file for the importing process. So, if the admin uploads another CSV file then it will override the previous file. So, shipping rates will be calculated from the last uploaded file by admin for his products.

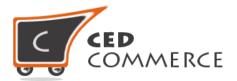

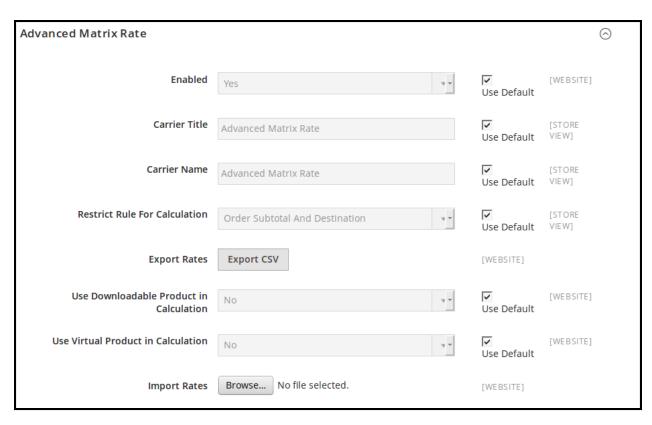

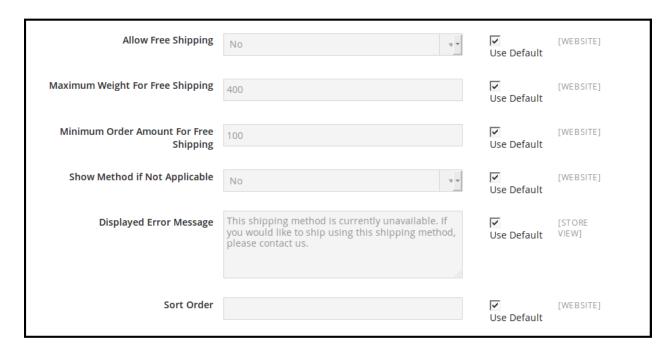

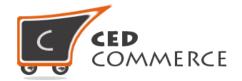

# **CSV Format**

On exporting the CSV file of shipping rates, admin will get all the details of shipping rates with different combination of destination address, weight, quantity and order subtotal.

Fields in the Advance Matrix Rate CSV files are Country, Region/State, City, Zip/Postal Code, Weight From, Weight To, Order Subtotal From, Order Subtotal To, Quantity From, Quantity To, Shipping Price and Shipping Method.

All the fields and rules related with the fields that should be kept in mind while importing the CSV file are described below: -

## i. Country

In this field, country name should be in **ISO** (alpha 2) or **ISO** (alpha 3) country code. The ISO country codes are internationally recognized codes that designate each country and most of the dependent areas have a two letter combination or a three letter combination, it's like an acronym that stands for a country. For example, ISO2 (two letter) country codes are US (for United States), FR (for France) and ISO3 (three letter) country codes are CAN (for Canada), DNK (for Denmark), and AUS (for Australia).

In this field ISO country codes will be saved. Otherwise, it will give error while importing.

# ii. Region/State

In this field, a valid region/state code should be entered. So, a valid Region/State code should be given. Otherwise, it will give an error while importing.

For example, **newyork** State will give error while saving uploaded file, it should be **NY**.

# iii. City

In this field, any city name can be provided. If no city is provided, then it means **ALL CITY (\*)** of that state and country.

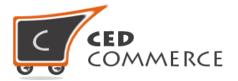

# iv. Zip/Postal Code

In this field, postal code of the state is provided. Destination address of the customer will be matched with the fields of CSV file, shipping rates will be calculated according to the different destination address.

## v. Weight From

This is the lower limit of weight range for which the Advance Shipping rate will be charged.

## vi. Weight To

This is the upper limit of weight range for which the Advance Shipping rate will be charged.

If the admin has set the condition "weight and destination", then the rates will be calculated if product's weight comes in the specified range and if destination address matches with the fields of destination address.

#### vii. Order Subtotal From

This is the lower limit of order price range for which the Advance Shipping rate will be charged.

#### viii. Order Subtotal To

This is the upper limit of order price range for which the Advance Shipping rate will be charged.

If the admin has set the condition "order subtotal and destination", then rates will be calculated if order subtotal comes in specified range and if destination address matches with the fields of destination address.

# ix. Quantity From

This is the lower limit of quantity for which Advance Shipping rate will be charged.

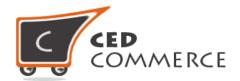

## x. Quantity To

This is the upper limit of quantity for which the Advance Shipping rate will be charged.

If the admin has set the condition "quantity and destination", then the rates will be calculated if the quantity comes in the specified range and if destination address matches with the fields of destination address.

# xi. Shipping Price

Here shipping cost will be specified for a particular destination and weight range, quantity range and order subtotal range. According to the condition specified by the admin, shipping cost will be displayed at frontend.

# xii. Shipping Method

In this field shipping method name is specified, which will be displayed at frontend with the shipping cost.

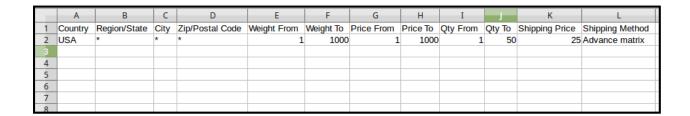

According to the destination address and different conditions (weight, order subtotal, quantity) specified by admin, shipping rates will be calculated accordingly, which will vary with different destination addresses. Here Admin has selected the condition Weight vs. Destination Shipping cost will be specified in the latest CSV file uploaded by the admin. As we can see in the previous snapshot of csv files, that for (US, \*, 16, 123) combination of destination address, and weight is in range so, shipping cost is \$100 (can see in CSV File).

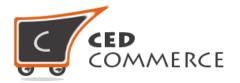

# **Advance Rate on Cart Page**

Customer will see Advance Rate shipping method on the cart page. In the attached snapshot you can see that there is product in the cart. Here you will see that the admin has enabled the Advance Rate shipping for his products, so the customer will be able to see Advance Rate shipping rates for the products.

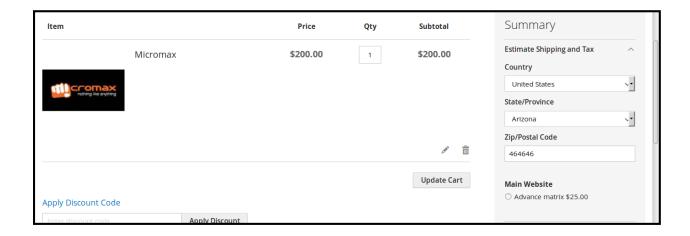

# **Advance Rate on Checkout Page**

When customer will proceed to checkout and Advance Rate Shipping is enabled from the admin panel then the customer will see Advance Rate on the checkout page.

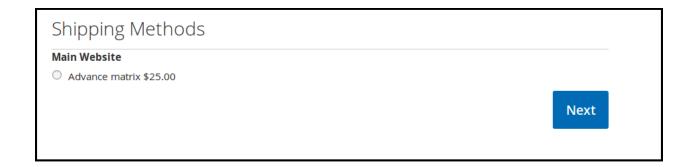

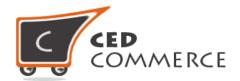

# **Support**

If you need support or have questions directly related to Advance Rate Shipping extension, please use our Online Message Form to contact our support team or send us an email at <a href="mailto:support@cedcommerce.com">support@cedcommerce.com</a>

Best Regards,

CedCommerce Team